# アナログ信号を手軽に扱うための

# PIC 16F785 学習テキスト

# PIC16F785 Learning Guide for using analog information

森下 武志

# マイコン開発環境の基本セットと接続方法 (Microcomputer development Basic Set & connecting)

まずは、これらがあれば始められます。図のように接続してください。

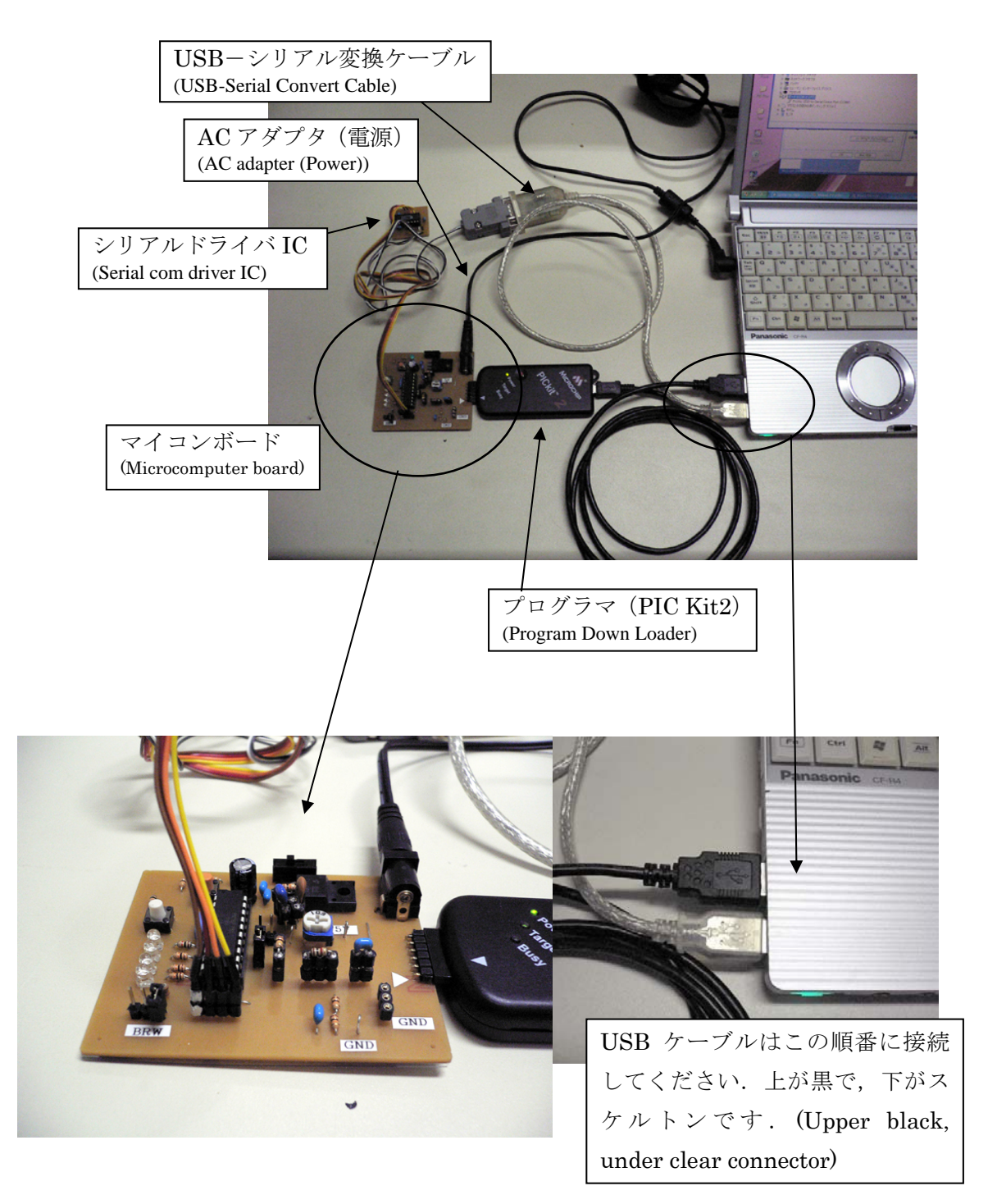

# PIC16F785 学習ボード(PIC16F785 Learning Board)

この学習ボードは、下図に示す各回路が組み合わされた回路となっています。学習を進 める中で、注目する回路はどこで、どのような接続になっているかなど、基本回路のハー ドウエアを意識して学習すればプログラミング技術の理解が深まります。

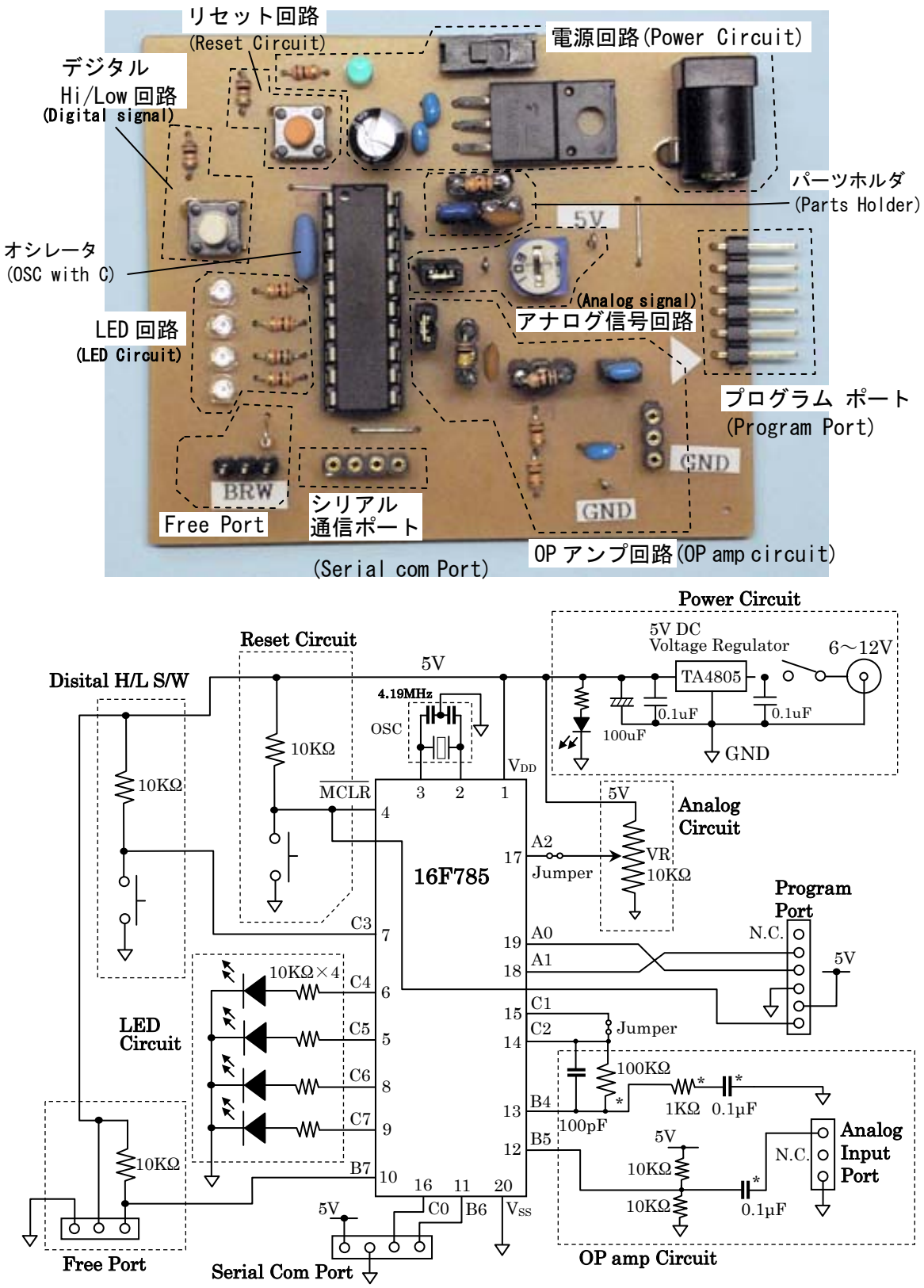

\* Attachment Parts

# STEP1 プログラム開発 TOOL の基本操作と動作確認(とにかく使ってみる) (STEP1 Basic Operations of Development TOOL & Operation Check )

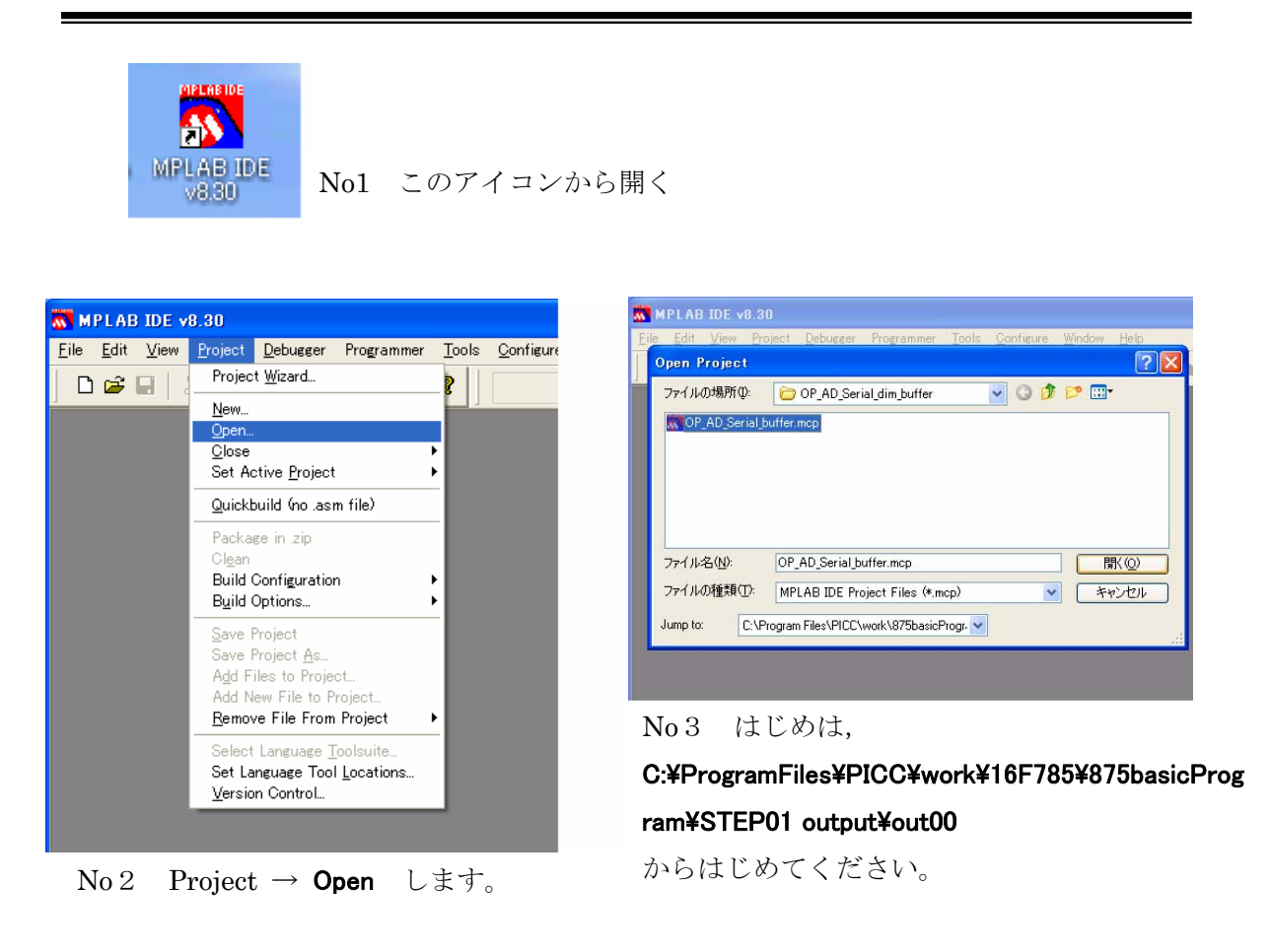

![](_page_3_Picture_2.jpeg)

No4 このエディタでプログラムの 編集などします。今回はサンプルプロ グラムをそのまま変更しないで、試し てください。(Without change)

![](_page_3_Picture_4.jpeg)

No5 Project → build All でプログラムを コンパイルする。

![](_page_4_Picture_0.jpeg)

![](_page_4_Picture_1.jpeg)

No7 Programmer →

Select Programmer →PICKit2 を選ぶ. 2 回目以降、この操作は必要ない.

![](_page_4_Picture_4.jpeg)

エラーはありません。

(今は、Warning を気にしない)

![](_page_4_Figure_7.jpeg)

No8 PICKit2 Ready が表示される。

(接続にエラーはない)

![](_page_4_Picture_10.jpeg)

No10 エラーがなければ PICKit2 Ready が表示される.

![](_page_4_Picture_12.jpeg)

No 9 Programmer  $\rightarrow$  Program

プログラムをデバイスにプログラムする。

![](_page_4_Picture_15.jpeg)

No11 マイコンボードから PICKit2 を はずします。すると、マイコンが動作し ます。LED が点灯すれば OK です.

【STEP1-0】マイコンの動作確認(信号を出力する)(ファイル名:Step01 out01\_785.c)

まず、MPLAB から STEP01→out00→Step01 out00\_785 のプロジェクトを開く。

#include<16f785.h>

```
#fuses INTRC_IO,NOWDT,NOPROTECT,PUT,BROWNOUT,MCLR 
#use delay(clock=8000000) //internal oscillator clock setting 
#USE FAST_IO(A) 
#USE FAST_IO(B) 
#USE FAST_IO(C) 
main() 
{ 
   set tris b(0x00); // B port bit in/out setting, All output: 0=output, 1=input
   set tris c(0x00); // C port bit in/out setting, All output
     do{ // endless loop 
       output low(PIN~C7); // C port-C6 bit output Low level
       delay ms(100); // delay time (msec)
       output_high(PIN_C7); // C port-C6 bit output Hi level
       delay ms(100);
    \text{while}(1);
}
```
まずは、上記のプログラムを実行してみましょう。

Programmer → Program で上記のプログラムをマイコンに書き込み、PICKIT2 をマイコ ンボードから外すと LED が点滅していれば動作の確認は終了です。

![](_page_5_Picture_6.jpeg)

プログラムの 1 行目で、使用するデバイスを指定して、2 行目でデバイスのコンフィグレー ションを設定しています。今はこの設定をあまり気にしないで先に進みましょう。 設定内容は、

INTRC\_IO:内部オシレータの利用

NOWDT:ウオッチドックタイマ無し(正常動作かどうかを監視する設定。通常使用しない) NOPROTECT:プログラムのプロテクト無し(書き込み、読み出しが自由)

PUT:パワーアップタイマ利用(回路全体の通電目的で、電源 ON 後少し時間をおいて実行) BROWNOUT:電源電圧の低下で自動リセットする機能(電池の場合 NOBROWNOUT が良い) MCLR:リセット端子をリセットとして利用(IO として使う場合は NOMCLR)

# 【STEP1-1】 LED 点滅プログラムのバリエーション (ファイル名:Step01 out01\_785.c)

ここでは、output BIT(PIN C6,led); を使って信号を出力します。

```
#include<16f785.h> 
#fuses INTRC_IO,NOWDT,NOPROTECT,PUT,BROWNOUT,MCLR 
#use delay(clock=8000000) //internal oscillator clock setting 
#USE FAST_IO(A) 
#USE FAST_IO(B) 
#USE FAST_IO(C) 
main() 
{ 
     int led=0; 
    set tris b(0x00); // B port bit in/out setting, 0=output, 1=input
    set tris c(0x00); // C port bit in/out setting
     do{ // endless loop 
        delay_ms(100); 
        output_BIT(PIN_C6,led);
       led = led \nightharpoonup 64; // Hi-Low bit inversion\}while(1);
}
```
output\_BIT(PIN\_C6,led);では出力先のピンを C6ピンと指定して、変数 led の値を出力に 利用するプログラムに変更しています。

また、led=led^64; で、式中の^ が XOR の論理演算を行わせるもので、出力ビットの 値を1と0 を反転させています。ちょっとした工夫をしています。

ここまででこの課題のポイントは終了ですが、

#use delay(clock=8000000) は内部オシレータのクロック周波数を設定しています。 内部オシレータは、8M、4M、2M、1M、500K、250K、125K、31K 各 Hz の 8 種類 が(clock=\*\*\*\*000)と設定できます。

また、#USE FAST\_IO(port)と#USE STANDARD\_IO(port)が代表的です。

CCS コンパイラが入出力ピンを切り替えるたびに「入力」「出力」を設定するように作られ ていますが、

#USE FAST IO(port): はじめの一度設定するだけにして、この設定時間を短縮させる。 #USE STANDARD IO(port): io の入出力の設定をその都度設定し、処理速度より信頼性 を優先するプログラミング。

# 【STEP1-2】 LED 点滅プログラムのバリエーション2 (ファイル名:Step02 out02\_785.c)

出力関数 output\_c(led); を使って出力する(byte 単位で入出力を実行する)

![](_page_7_Picture_157.jpeg)

Byte 単位で入出力をできていることを意識してプログラムと動作を確認する。

![](_page_7_Picture_158.jpeg)

![](_page_7_Picture_159.jpeg)

For 文の利用で、LED の光が流れるように工夫したプログラミング。

LED の点灯場所一つずつしシフトさせるため、led<<1; で点灯のシフトを実現している。

組み込みマイコン開発では、ハードウエアとソフトウエアの関連を理解する必要がありま す。ここで使ったハードウエアの回路を理解し、よりマイコン技術の理解を深めましょう。

![](_page_8_Figure_2.jpeg)

開発には PIC16F785 の Data Sheet が必ず必要になります。下図は抜粋資料です。この図 をみることでデバイスのそれぞれの端子の役割がわかります。(詳細は Page6, 7)

## **Dual in Line Pin Diagram**

![](_page_8_Picture_211.jpeg)

【課題 1-1】

リセット回路(Reset)について、ハードウエアマニュアルの 110 頁(page)と比べて理解して ください。実際の回路ではコンデンサは省略してあります。

【課題 1-2】

また、回路図と実際の基板のパターンを見比べて、回路図との対応を確認してください。

【課題 1-3】

電源回路の回路図と実際の回路との対応を確認して、回路を理解してください。

# STEP2 信号の INPUT と OUTPUT を実行する(INPUT/OUTPUT Operating)

STEP2 では、High(5V)と Low(0V)の信号をマイ コンに入力して、その信号を使って出力信号(LED ドライブ)を制御する練習を行います。 この回路では、スイッチ回路の信号線が入力情報と して C port の 3 番(7 番ピン)に接続されています。 LEDはSTEP1と同じで、C portの4番から7番で、 デバイスのピン番号では6番から9番に接続されて います。

入力情報となる電圧レベル(H/L)は、

S/W を離している時は、5V ラインそのものなので  $\rightarrow$  High Level

S/W を押している時は、GND とショートするので

 $\rightarrow$  Low Level

となります。なお、この回路はリセット回路で用い た回路と全く同じです。

![](_page_9_Figure_7.jpeg)

それでは演習を行います。ここではデジタル情報 の入出力と、その情報の扱い方や基本的なテクニッ クを学習します。

ここで実行するプログラムは、Step02io00\_785.c というファイルで、保存先は

ProgramFiles\PICC\work\PIC16F785\785basicProgram\STEP02input\_output\io00\ Step02 io00\_785.c です。

このプログラムで学習する STEP02-1でのポイントは、Byte 入出力関数の扱いで、

 $C$  ポートの入出力設定 : set tris  $c(0x09)$ ; C ポート 1.4 ビットは入力に設定 し、それ以外を出力ビットに設定する関数 Byte 入出力関数の確認 : led=input c(); C ポートのデータを変数 led に代入 入力ビットの反転 : led=led ^ 8; 4 ビット目を XOR で反転させる 入力ビットのマスキング : 4 ビット目だけ有効ビットとして抜き出して使用する などの関数に慣れることです。

STEP2-2 での学習のポイントは、bit 単位の情報を入出力するプログラムに慣れることです。 【課題 2-1】

Main プログラム内の各 1 行の意味を理解してください。

【課題 2-2】

Bit と Byte 入力と出力の関数の違いを理解してください。

```
#include<16f785.h> 
#fuses INTRC_IO,NOWDT,NOPROTECT,PUT,BROWNOUT,MCLR 
#use delay(clock=8000000) //internal oscillator clock setting 
#USE FAST_IO(A) 
#USE FAST_IO(B) 
#USE FAST_IO(C) 
main() 
{ 
     int led; 
    //set tris A(0xFF); // A port bit in/out setting, 0=output, 1=input
    //set tris b(0x00); // B port bit in/out setting, 0=output, 1=input
    set_tris_c(0x09); \frac{1}{C} cort bit in/out setting 1,4bit input, other output
    output c(0);
     do{ // endless loop 
       led = input_c(); // C port Byte Input
       led = led \land 8; // bit inversion
        led=led & 8; // bit maskking 
        if(led==8)\{output_c(240); // C port Byte Output
        }else{ 
                output_c(0); \angle // C port Byte Output
        } 
     \}while(1);
}
```
**[STEP2-1] デジタル情報の入出力を実行する (Step02io00\_785.c)** 

【STEP2-1】デジタル情報の入出力をバリエーション(Step02io01\_785.c)

ポートとビットを指定した bit 単位で扱う関数を扱ってみる。

```
~ プリプロセッサ等は上記と同じため省略 ~
main() 
{ 
     int led=0; 
   \ell//set_tris_A(0xFF); \ell // A port bit in/out setting, 0=output, 1=input
    //set tris b(0x00); // B port bit in/out setting, 0=output, 1=input
    set_tris_c(0x09); \frac{1}{C} c port bit in/out setting 1,4bit input, other output
    output c(0);
     do{ // endless loop 
         output_BIT(PIN_C5,!input(PIN_C3)); //output_BIT 
    \}while(1);
}
```
STEP3 パソコンとマイコンでシリアル通信させる(Serial Communications)

この STEP では、マイコンとパソコンをワイヤーケーブルで接続して、情報のやり取りを 実現させます。下図のように、USB-Serial Convert Cable と Serial Driver Board をマイ コンボードの Serial Port にコネクトしてください。接続ができたら、サンプルプログラ ム(Step03\_serial00\_785.c)を実行して、シリアル通信に必要なハードウエアの構成と基本的な 情報処理方法を学んでください。

USB-Serial Converter Cable

![](_page_11_Picture_3.jpeg)

パソコン側(PC side)のターミナルソフト(TeraTerm)を起動する

TeraTerm をこの エクアイコンで起動します。  $\textcircled{\textsc{1}}$  Port: 次にシリアル通信の各設定とターミナルソフトの Data: 設定との対応を確認します。 Parity: メニューから「Setup」→「Serial port...」(右図)。 Ston: ①、Port は、USB-Serial Cable をパソコンに接続 し、パソコンが割り振った COM 番号。 スタート→コントロールパネル→システム→ ハードウエア→デバイスマネージャ→COM ポートで確認できます。 この場合は、10を COM3 に合わせます ②、Baud rate は、次ページのプログラムの通信レ

ートにあわせます。プログラムより 19200 bps となります。

![](_page_11_Picture_7.jpeg)

![](_page_11_Picture_8.jpeg)

南北部 マウスとそのほかのポインティング 5

MPLAB を使って、以下のプログラムをマイコンにプログラミング(program)します。成功 したら、PICKit2 をマイコンボードから抜いて(pull the PICKit2 out), TeraTarm のウインド ウをクリック(アクティブ)(TeraTerm Window Click**)**して、キーボードのキーを何かタイプ **(**Hit any Key of PC Keyboard**)**してください。

## Step03\_serial00\_785.c

![](_page_12_Picture_204.jpeg)

このプログラム中、マイコンでシリアル通信をさせるための関数が、2 行目の

## #use RS232(BAUD=19200, XMIT=PIN\_B6 ,RCV=PIN\_C0)

です。通信レートは 19200bls、送信ポートが PIN\_B6 と指定し、受信ポートが RCV=PIN COと設定していることになります。また、この C コンパイラは、シリアル通信 用のモジュールが無くとも、ソフト的にシリアル通信を実行できるようにコンパイルして くれます。

【課題 3-1】

 $\overline{\phantom{a}}$ 

シリアル通信を行うための接続を、回路図とハードウエアの対応を確認してください。 【課題 3-2】

PIC 用 C コンパイラの Prontf コマンドの引数や使い方を確認してください。

【課題 3-3】

プログラム中の、#use RS232(BAUD=19200, XMIT=PIN\_B6 ,RCV=PIN\_C0)

BAUD を 9600 とし、TeraTarm の通信設定を変えてシリアル通信を確認してください。

![](_page_13_Figure_0.jpeg)

【STEP3-1】ASCII コードの読み取りと、送信を実現する

このプログラムは、パソコン側でタイプした任意のキーのアスキーコードを読み取り、そ の値を再びパソコン側に送信します。つまり、シリアル通信の動作チェックです。

## Step03\_serial01\_ascii\_785.c

```
#include<16f785.h> 
#fuses INTRC_IO,NOWDT,NOPROTECT,PUT,BROWNOUT,MCLR 
#use delay(clock=8000000) 
#use RS232(BAUD=19200, XMIT=PIN_B6 ,RCV=PIN_C0) 
// RS232(baud rate, transmission Pin No. , receiving Pin no.) 
#USE FAST_IO(A) 
#USE FAST_IO(B) 
#USE FAST_IO(C) 
main(void) 
{ 
         char cmd; 
        for(\cdot;\cdot) printf("Hit any Key ¥r¥n"); 
                  cmd=getc(); 
                 print("Key = %c \& r \& m", cmd);print('Ascii = %x \yen Yn''.cmd); } 
}
```
【STEP3-2】ASCII コードの上位 bit を LED にバイナリで表示させる。

Step03\_serial01\_binary\_785.c

```
#include<16f785.h> 
#fuses INTRC_IO,NOWDT,NOPROTECT,PUT,BROWNOUT,MCLR 
#use delay(clock=8000000) 
#use RS232(BAUD=19200, XMIT=PIN_B6 ,RCV=PIN_C0) 
// RS232(baud rate, transmission Pin No. , receiving Pin no.)8#USE FAST_IO(A) 
#USE FAST_IO(B) 
#USE FAST_IO(C) 
main(void) 
{ 
         int cmd; 
    set_tris_c(0x01); \frac{1}{C} port bit in/out setting, All output
        for(\cdot;\cdot)printf("Hit any Number Key ¥r¥n"); 
                 cmd=getc(); 
                 printf("Key = %c\&r\&n",cmd);print("Ascii = %x \yen Yn", cmd); //cmd=35; 
                 cmd=cmd\leq4; // For 4LED, to shift upper bit
                 output_c(cmd);
         } 
}
```
Printf をより機能的に使うためのエスケープシーケンスコード

¥r:復帰(return code) ¥n:改行(linefeed code) ¥b:バックスペース(backspace) ¥t:水平タブ(tab) ¥v:垂直タブ(vertical tab) %C:文字 %S:文字列か文字 %u:符号なし整数 %x: 小文字の 16 進数 0x00-0xff %X: 大文字の 16 進数 0x00-0xFF %d:符号付 10 進数 %e:実数の指数 %f:浮動小数点の実数 %Lx: Long 型の小文字の 16 進数 0x0000-0xffff %LX: Long 型の大文字の 16 進数 0x0000-0xFFFF %lu:Long 型の符号なし 10 進数 %ld:Long 型の符号あり 10 進数 %%:文字列そのもの

# STEP4 アナログーデジタル変換を体験する(Analog-Digital Conversion)

STE4ではマイコンに内蔵された AD コンバータを使って、AD 変換を体験します。

まずはじめに、マイコンに入力する0V~5V まで連続的に変化するアナログ信号を、テス ターを使って確認します。

可変抵抗(VR)を使ったアナログ信号を作る回路とその仕組みを下図に示します。

![](_page_15_Figure_4.jpeg)

 $R1: R2 = IR1: IR2 = V1: V2$  $R1: R2 = V1: V2$ つまり、抵抗値 R2 はアナログ信号 V2 としてマイコンへ入力されます。  $R2 \rightarrow V2$ 

# 【実験 1】

- ① ジャンパ(Jumper Pin)をはずしてください。 (ジャンパは無くさないように片側だけ 隣の1本に付けておくとよい)
- ② 上図の a b 間の電圧は,5V になります. Digital Multi-Meter で確かめてください。 (DMM は電圧 Voltage range にする)

![](_page_15_Picture_9.jpeg)

![](_page_15_Picture_10.jpeg)

# 【実験2】

- ① ジャンパをはずしたままで。
- ② 上図の b c 間に DMM をコネクトし VR を回転させたときの電圧の変化を DMM で確かめてください。 (電圧レンジ: Voltage range)

![](_page_15_Picture_14.jpeg)

![](_page_15_Picture_15.jpeg)

マイコンとアナログ回路の構成を下図に示します。アナログ電圧をマイコンに入力し ADC を実行します。

![](_page_16_Figure_2.jpeg)

![](_page_16_Picture_3.jpeg)

それでは、Step04\_AD\_00\_manual\_input\_785.c を実行してみましょう。

```
【実験 3】
```
可変抵抗(VR)をまわしたとき、LED の光り方を確認してください。

```
#include<16f785.h> 
#fuses INTRC_IO,NOWDT,NOPROTECT,PUT,BROWNOUT,MCLR 
#device ADC=8 //8bitAD setting, 8bit/10bit AD converter 
#use delay(clock=8000000) 
#USE FAST_IO(A) 
#USE FAST_IO(B) 
#USE FAST_IO(C) 
void main(void) 
{ 
         int VR_data; 
        set tris A(0xff); // all input
        set_tris_B(0x30); \angle // output:B7,6, input:B5,4 (N.C. B3,2,1.0)
        set tris C(0x03); // output:C7,6,5,4,3,2 input:C1,0
        setup_adc(ADC_CLOCK_DIV_16); //ADC initialization
        setup adc ports(sAN2); \frac{1}{2} // ADC setting port
        for(\;;\)set_adc_channel(2); \frac{1}{2} // A2(No17pin) = Channel2 select
            delay us(50); \qquad // Sample Hold Capacitor Charge time
            VR\_data = read\_adc(); // A2(17pin)=channel2 VR analog voltage input
             output_c(VR_data); 
         } 
}
```
【課題 4-1】

 このプログラムは 8bit の AD 入力で設定されています。つまり、5V が256分解能で デジタル変換されていますので、0V から5V が、0から255に変換されています。 そこで問題です。LED は4つしかありません。この LED は入力された信号をどのように 点灯させているのでしょうか。

# AD 変換とシリアル通信で入力結果を PC に表示する(ACD&serial&PC display)

Step04\_AD\_01\_manual\_input\_785.c を実行してください。このプログラムでは、10bit の AD 変換入力を実行し、その結果をシリアル通信プログラムによってパソコン側へ送信 します。

【課題 4-2】3 行目、10bit 設定の場合、AD 変換値の範囲はいくつからいくつまでですか。

 $\#$ include $\leq$ 16f785 h $>$ 

```
#fuses INTRC_IO,NOWDT,NOPROTECT,PUT,BROWNOUT,MCLR 
#device ADC=10 // 10bit AD convert 
#use delay(clock=8000000) 
#use RS232(BAUD=19200, XMIT=PIN_B6 ,RCV=PIN_C0) 
#USE FAST_IO(A) 
#USE FAST_IO(B) 
#USE FAST_IO(C) 
void main(void) 
{ 
        int cmd,led=0; 
        long ct=0, VR_data; 
       set tris A(0xf); //All input
       set tris B(0x30); //output:B7,6, input:B5,4 (N.C. B3,2,1.0)
       set tris C(0x03); //output:C7,6,5,4,3,2 input:C1,0
       setup_adc(ADC_CLOCK_DIV_16);
        setup_adc_ports(sAN2); 
        printf("Hit any Key! Start¥r¥n"); // waiting 
        cmd=getc(); 
       while(1){
             set adc channel(2); // A2(N_017pin)=channel2 analog voltage input
             delay us(50);
             VR\_data = read\_adc();
             printf("No.%4lu, VR Volts = %4lu\\{1\per\{1\permit ct, VR_data);
                                       //voltage of resistance voltage divider 
              output_BIT(PIN_C7,led); // execution LED monitor 
              led=led^1; 
             delay \text{ms}(50); \qquad // sampling time
              ct=ct+1; // data number counter 
        } 
}
```
このマイコンには、OP アンプ (Operational Amplifier) が内蔵されています。このモジュ ールを稼動させると、少しの外付け部品で微小信号を増幅させることができます。

まず、今の状態で(オペアンプを実行しない)入力信号と出力信号の変化をオシロスコー プで見てみましょう。

## 【実験4】

 右図のようにオシロスコープのプローブを 接続します。その状態で振動センサに軽く振 動を与えてください。その時、オシロスコー プが表示する波形をサンプリングホールドし て、入力信号と出力信号の振幅の大きさを観 察してください。

![](_page_18_Figure_5.jpeg)

![](_page_18_Picture_6.jpeg)

![](_page_18_Picture_7.jpeg)

![](_page_18_Picture_8.jpeg)

![](_page_18_Picture_9.jpeg)

## 【実験5】

次のプログラムを実行して、実験4と同様に、入出力の波形を観察してください。

## 【実験6】

ホルダーにある抵抗を R1 や R2 と差し替えて、その時の増幅の様子を観察してください。

Step05\_OP\_AMP\_CHK00\_785.c

#include<16f785.h>

#fuses INTRC\_IO,NOWDT,NOPROTECT,PUT,BROWNOUT,MCLR #use delay(clock=8000000) #USE FAST\_IO(A) #USE FAST\_IO(B) #USE FAST\_IO(C)  $\frac{1}{\#B}$ YTE OPA1CON = 0x11C  $\frac{1}{\#B}$  Register for OP AMP1  $\#BYTE OPA2CON = 0x11D$  // Register for OP AMP2 main() { set\_tris\_ $B(0x30)$ ; set tris  $C(0x03)$ ;  $//OPA1CON = 0x80;$  // disable OP AMP1  $OPA2CON = 0x80;$  // enable OP AMP2 while $(1)$ { ; } }

# 単電源の場合の OP アンプ増幅回路(Single-Supply Op-Amp Circuit)

微小信号の増幅には OP アンプがしばしば用いられます。今回の回路ではマイコンやそ の周辺回路を動作させるための5V 電源を利用しますので、増幅回路としては単電源タイ プの OP アンプ回路となります。また、単電源では、交流波形のマイナス成分の信号は増 幅できないため、入力信号の基準電圧を通常の0V から2.5V へと引き上げる、Offset 回路が必要となります。以下に単電源タイプの OP アンプを利用した増幅回路を示します。

![](_page_19_Figure_4.jpeg)

つまり,この回路の周波数帯は 1.6KHz~16KHz です.

![](_page_20_Figure_1.jpeg)

# STEP6 アナログ電圧を PC モニタに表示させる(OPA & ADC & SerialCom)

ここでは、STEP5 の発展プログラムとして、アナログ電圧値を AD 変換した値をシリア ル通信によって、パソコンの画面に表示させます。 これまで学んだ、STEP3, 4, 5が組み合わされたプログラムへと統合します。 なお、set\_adc\_channel(5);を2に変更すれば可変抵抗(VR)の値がモニタできます。

## Step06\_OP\_AMP\_AD\_serial\_chk00\_785.c

```
#include<16f785.h> 
#fuses INTRC_IO,NOWDT,NOPROTECT,PUT,BROWNOUT,MCLR 
#device ADC=10 
#use delay(clock=8000000) 
#use RS232(BAUD=19200, XMIT=PIN_B6 ,RCV=PIN_C0) 
#USE FAST_IO(A) 
#USE FAST_IO(B) 
#USE FAST_IO(C) 
//#BYTE OPA1CON = 0x11C
\#BYTE OPA2CON = 0x11D
main() 
{ 
         int cmd,led=0; 
        long analog data;
        set tris B(0x30);
         set_tris_C(0x03); 
        <sub>I</sub>/OPA1CON = 0x00;</sub>
        OPA2CON = 0x80;setup_adc(ADC_CLOCK_DIV_16);
         setup_adc_ports(sAN5); 
         printf("Hit any Key! Start¥r¥n"); 
         cmd=getc(); 
        while(1){
        set_adc_channel(5); //5=analog input terminal data
        \ell//set_adc_channel(2); \ell//2= Variable Resistance(VR) analog data
        delay us(50);
        analog data = read \text{adc}(i);
        printf("Data = %lu\\substantlar",analog_data); // Analog data Display
        delay ms(40); \theta // sampling time
         output_BIT(PIN_C7,led); // execution LED monitor 
        //output BIT(PIN C7,1); led=led^1; 
         } 
}
```
Step06\_OP\_AMP\_AD\_serial\_Dim\_chk00\_785.c

#include<16f785.h>

```
#fuses INTRC_IO,NOWDT,NOPROTECT,PUT,BROWNOUT,MCLR 
#device ADC=8 
#use delay(clock=8000000) 
#use RS232(BAUD=19200, XMIT=PIN_B6 ,RCV=PIN_C0) 
#USE FAST_IO(A) 
#USE FAST_IO(B) 
#USE FAST_IO(C) 
//#BYTE OPA1CON = 0x11C#BYTE OPA2CON = 0x11D 
int anlg_data_dim[90]; 
void main(void) 
{ 
     int ct,cmd,led=0,analog_data; 
     set_tris_B(0x30);
     set tris C(0x03);
     I/OPA1CON = 0x00;OPA2CON = 0x80;
     setup_adc(ADC_CLOCK_DIV_16);
     setup adc ports(sAN5);
     for(\cdot;\cdot)printf("Hit any Key! Start¥r¥n"); 
           cmd=getc(); 
           for (ct=0; ct<90; ct++)set_adc_channel(5); \mu //manual VR analog > ch-2
                  delay us(50);
                  analog data = read \text{adc}(i);
                  anlg_data_dim[ct]=analog_data;
                  analog data=anlg data dim[ct];
                   printf("%3u Data= %u¥r¥n",ct, analog_data); // Analog data Disp 
                  delay_{ms}(40); // sampling time
                  output_BIT(PIN_C7,led); // exe LED monitor 
                  led=led^1; 
             } 
             printf("Hit any Key! Dim Display Start¥r¥n"); 
             cmd=getc(); 
            for (ct=0; ct<90; ct++){
                  analog data=anlg data dim[ct];
                   printf("%3u Data= %u¥r¥n",ct, analog_data); // Analog data Disp 
             } 
     } 
}
```
# STEP7 タイマ割り込みを使う (Timer Interrupt)

STEP7 では、タイマ割り込み(Timer Interrupt)という、テックニックを使います。このタ イマ割り込みを使うとメインプログラム(main program)を実行中、一定の時間の間隔でサ ブプログラム(Sub program)を実行するプログラムが実現しますから、このサブプログラム 側に定期的に作動するプログラムを書いておくと、一定間隔で仕事をしてくれます。

下記のサンプルプログラムは、メインプログラム(main proguram)には、プログラムは何も ありません。しかし、プログラムを実行すると、一定の間隔でサブプログラム(sub program) が実行され、LED を点滅する(Flashing)動作を行います。

## timer00\_785 interrupt.c

![](_page_23_Picture_136.jpeg)

タイマ割り込みを使って時計をつくる(24 hour Timer Programming using Timer Interrupt)

STEP7 では、マイコンで 24 時間(h)、60 分(min)をカウントする時計を実現します。この プログラムではタイマ割り込み(Timer Interrupt)という、テックニックを使います。

タイマ割り込みを使うとメインプログラム(main program)を実行中、一定の時間の間隔 でサブプログラム(Sub program)を実行するプログラムが実現しますから、このサブプログ ラム側に 24 時間カウンタをプログラムすれば時計ができます。

そのイメージは下図のようになります。

![](_page_24_Figure_4.jpeg)

1秒(sec)間隔の時間の求め方( 1sec Interval Timer Interrupt)

4194304Hz のオシレータ(oscillator)が良い周波数となります。このマイコンはハードウエ アの仕様によって、ベースクロック(base clock)を 1/4 に分周し、更にこのクロックを 1/256 に分周します。このクロックが、更にプログラムにより分周されます。この最後の分周比 をプログラムにコーディングします。この設定は、

setup timer O(RTCC\_INTERNAL | RTCC\_DIV\_256); の関数が行っています。 この場合は、更に 1/256 に分周するので、

## $4,194,304 \div (4 \times 256 \times 256) = 16$

となります。つまりこの設定の場合、16 回割り込みで、1 秒の時間が経過することになり ます。

なお、timer01 785 60number.c のプログラムは、PIC16F785 の内部オシレータを8MH zに設定して使っているので、およそ 2 倍の、32 回、割り込みすると 1 秒になる計算にな ります。

また、この割り込みプログラムで作り出す 1 秒より、更に正確な 1 秒を求める場合は、ト リマコンデンサを付けるなど、ハードウエアの調整機能が必要です。

timer01\_785 60number.c

#include<16f785.h>

```
#fuses INTRC_IO,NOWDT,NOPROTECT,PUT,BROWNOUT,MCLR 
#use delay(clock=8000000) //internal oscillator clock setting 
#USE FAST_IO(A) 
#USE FAST_IO(B) 
#USE FAST_IO(C) 
signed int msec, sec, min, hour;
// 60 number counter sub program 
#INT_RTCC 
rtcc_isr(){ 
         msec ++; 
        if(msec == 32){ \frac{\pi}{32} > 1 sec product parameter by 8M Hz
                msec = 0;
                sec ++; } 
        if(sec==60)sec = 0;min ++;
 } 
        if(min==60){
                min = 0;
                 hour ++; 
 } 
        if(hour==24)hour = 0;
 } 
} 
void main(void) 
{ 
    signed int disp_time;
    msec = 0;
    \sec = 0;
    min = 0;
    hour = 0;
    setup_timer_0(RTCC_INTERNAL | RTCC_DIV_256);
                                  // timer0 unit counter time interval setting 
    enable_interrupts(INT_TIMER0); // Timer0 enable
    enable_interrupts(GLOBAL); // interrupt enable
    set_tris_c(0x00); \angle // C port bit in/out setting, All output
    for(;;){ \ell // endless loop
        disp_time=sec<<4; \blacksquare // Displaying second time
        \frac{1}{\text{disp_time}} = \text{min} \leq 4; // for example minutes and hours
         //disp_time=hour<<4; 
        output_c(disp_time); \blacksquare // C port Byte Output
    }; 
}
```
# 4.19MHz 外部クロックを使ったタイマプログラム(LED & PC モニタ) (4.19MHz external Clock Timer programming, LED & PC monitor)

このプログラムでは#fuse の行で HS と書き換えることで外部オシレータを使用するよう に設定をしています。また、LED は 4bit しかないので秒を表示させ、シリアル通信によっ て PC 側のモニタに時間、分、秒を表示させています。

```
timer02_785 clock ajust.c
```

```
#include<16f785.h> 
#fuses HS,NOWDT,NOPROTECT,PUT,BROWNOUT,MCLR //INTRC_IO->HS 
#use delay(clock=4194304) //external oscillator clock setting 
#use RS232(BAUD=19200, XMIT=PIN_B6 ,RCV=PIN_C0) 
#USE FAST_IO(A) 
#USE FAST_IO(B) 
#USE FAST_IO(C) 
signed int msec,sec,min,hour; 
#INT_RTCC 
rtcc_isr(){
         msec ++; 
        if(msec == 16){ //16 -> 1 sec product parameter by 8M Hz
                 msec = 0; sec ++; 
 } 
        if(\sec=60)sec = 0;
        \min +\frac{1}{2} } 
         if(min==60){ 
                 min = 0;
                  hour ++; 
 } 
         if(hour==24){ 
        hour = 0; } 
} 
void main(void) 
{ 
   signed int disp_time;
   msec = 0;
   sec = 0:
   min = 0;
   hour = 0;
   setup_timer_0(RTCC_INTERNAL | RTCC_DIV_256); // counter time interval setting
   enable_interrupts(INT_TIMER0); // Timer0 enable
   enable_interrupts(GLOBAL); // interrupt enable
   set_tris_c(0x00); \angle // C port bit setting, All output
   for(;;){ // endless loop
       disp time=sec\leq 4; // Displaying second time(4bit shift to LED connection bit)
       \ell //disp time=min <<4; \ell // for example min(minute) and hour
       output_c(disp_time);<br>
printf("%2u:%2u:%2u\\{x}T\\{x}n".hour.min.sec); // to PC monitor
       \text{print}(\sqrt[m]{2}u:\frac{2}{2}u:\frac{2}{2}u:\frac{2}{2}u * \frac{2}{2}u:\frac{2}{2}u * \frac{2}{2}u four, min, sec);
       delay ms(1000); // Display timming
     } 
}
```
# 付録(Appendix) - サーボモータ制御 Servo Motor Control -

これまでと少し路線を変えて、機械的な対象を制御してみましょう。

ラジオコントロール模型などに使われている模型用サーボモータは比較的安価で制御しや すく、とてもよい学習対象です。

サーボモータの制御 → パルス幅の制御 と言えます。

ですから、サーボモータの制御は、マイコン側から見ると、単に出力ビットを制御して いることと何もかわらないのです。つまり、Hi、Low、Hi、Low と変化する出力の Hi の 時間を正確にコントロールすればいいのです。

こんな例から試してみましょう。

「Hi、Low、Hi、Low と変化する出力」から連想できるものに、LED の点滅がありま す。そうです。実は、この制御もサーボモータの制御もほぼ一緒なのです。不思議ですね。

![](_page_27_Figure_7.jpeg)

![](_page_27_Figure_8.jpeg)

![](_page_28_Figure_0.jpeg)

![](_page_28_Picture_173.jpeg)

![](_page_28_Picture_174.jpeg)

このプログラムは可変抵抗の回転に合わせて、パルス幅を 0.8-2msec 程度の範囲で変 化させてサーボモータを制御します。割り込みは Timer0 と Timer1 を利用しています。

Servo02 785 pulse control by variable number.c

```
\#include<16f785.h>
#fuses INTRC_IO,NOWDT,NOPROTECT,PUT,BROWNOUT,MCLR 
#device ADC=8 // 8bit AD convert 
#use delay(clock=8000000) //internal oscillator clock setting 
#use RS232(BAUD=19200, XMIT=PIN_B6 ,RCV=PIN_C0) 
#USE FAST_IO(A) 
#USE FAST_IO(B) 
#USE FAST_IO(C) 
long VR_data,loop; 
// ***** Servo Control Pulse Generater ***** 
#INT_TIMER1
void timer1_isr(){ // blank time generater by Timer1
   set_timer1(53000); 
   set_timer0(0); 
  output_high(PIN_B7); \angle // pulse level High
  while (get_timer0() < VR_data/7) {}; <br> \qquad // \qquad pulse width time by Timer0 output low<br>(PIN_B7); <br> \qquad // \qquad pulse level Low
  output_low(PIN_B7);
} 
void main(void) { 
// ***** initial setting ********* 
    set_tris_a(0x04); // A port bit in/out setting, A2 input
    set_tris_b(0x00); // B port bit in/out setting, All output:
    set_tris_c(0x00); \angle // C port bit in/out setting, All output
     setup_adc(ADC_CLOCK_DIV_16); 
     setup_adc_ports(sAN2); 
    set_adc_channel(2);
    setup_timer_0(RTCC_INTERNAL|RTCC_DIV_128); //timer0 mode setting
    setup_timer_1(T1_INTERNAL | T1_DIV_BY_8); //timer1 mode setting
    set_timer1(20000);
    set_timer0(100); // comfortable number
    enable_interrupts(INT_TIMER1); //timer1 enable
    enable_interrupts(GLOBAL); //groval int enbale
     loop=0; 
//****** waiting interrupt ******* 
    for(;;){
        output_low(PIN_c7); // monitor LED flashing
        VR data = read \text{adc}(i);
        delay ms(20);
        output_high(PIN_c7);
         delay_ms(30); 
         loop++; 
        if (loon>10)\{ printf("%3Lu¥r¥n",VR_data); 
              loop=0; 
         } 
    } 
}
```
Timer1 の設定 (Timer1 setting) は 20msec の時間間隔をつくる

 $20$ msec(low pulse time) / (( $1/8$ MHz) \*  $8$ (program setting)) = 20000  $setup\_timer\_1(T1\_INTERNAL$   $(T1\_DIV\_BY\_8)$ 

Timer0 の設定(Timer0 Setting)は、1msec 前後の時間をつくる

2.4msec(max pulse width)/( $(1/8MHz)*4=4800$ 

 $4800 / 128 = 37.5$ (setup\_timer\_0(RTCC\_INTERNAL|RTCC\_DIV\_128))

ここで、VR の値は 0< VR disital number < 255 だから 255 / 7= 36.4 より VR / 7 は 37.5 より大きくならないので 37.5 > (255 / 7) とできる。(可変する範囲を確認した)

while (get\_timer0() < VR\_data/7) {}; による待ち時間(wait time)は、 可変抵抗 VR の値によって、サーボモータを制御するパルス幅内で、PWM 制御を実現。

![](_page_31_Picture_0.jpeg)

# PIC16F785/HV785 **Data Sheet**

20-Pin Flash-Based, 8-Bit **CMOS Microcontroller with** Two-Phase Asynchronous Feedback PWM Dual High-Speed Comparators and **Dual Operational Amplifiers** 

@ 2008 Microchip Technology Inc.

# **PIC16F785/HV785** MICROCHIP

# 20-Pin Flash-Based 8-Bit CMOS Microcontroller

# **High-Performance RISC CPU:**

- Only 35 Instructions to Learn:
- All single-cycle instructions except branches • Operating Speed:
	- DC 20 MHz oscillator/clock input
	- DC 200 ns instruction cycle
- Interrupt Capability
- 8-Level Seep Hardware Stack
- Direct, Indirect and Relative Addressing modes

## **Special Microcontroller Features:**

- Precision Internal Oscillator:
	- Factory calibrated to  $\pm 1\%$
	- Software selectable frequency range of 8 MHz to 32 kHz
	- Software tunable
- Two-Speed Start-up mode
- Crystal fail detect for critical applications
- Clock mode switching during operation for power savings
- Power-Saving Sleep mode
- Wide Operating Voltage Range (2.0V-5.5V)
- Industrial and Extended Temperature Range
- Power-on Reset (POR)
- Power-up Timer (PWRT) and Oscillator Start-up Timer (OST)
- Brown-out Reset (BOR) with Software Control Option
- Enhanced Low-Current Watchdog Timer (WDT) with on-chip Oscillator (software selectable nominal 268 seconds with full prescaler) with Software Enable
- Multiplexed Master Clear with Pull-up/Input Pin
- Programmable Code Protection
- High-Endurance Flash/EEPROM cell:
	- 100,000 write Flash endurance
	- 1,000,000 write EEPROM endurance
	- Flash/Data EEPROM retention: > 40 years

## **Low-Power Features:**

- Standby Current:
	- 30 nA @ 2.0V, typical
- Operating Current:
	- $-8.5 \mu A \ @ 32 \text{ kHz}$ , 2.0V, typical
- 100 µA @ 1 MHz, 2.0V, typical
- Watchdog Timer Current:
- $-1 \mu A \textcircled{2}$  2.0V, typical
- Timer1 Oscillator Current:
- 2 µA @ 32 kHz, 2.0V, typical

## **Peripheral Features:**

- High-Speed Comparator module with:
	- Two independent analog comparators
	- Programmable on-chip voltage reference (CVREF) module (% of VDD)
	- 1.2V band gap voltage reference
	- Comparator inputs and outputs externally accessible
	- < 40 ns propagation delay
	- 2 mv offset, typical
- Operational Amplifier module with 2 independent Op Amps:
	- 3 MHz GBWP, typical
	- All I/O pins externally accessible
- Two-Phase Asynchronous Feedback PWM module:
- Complementary output with programmable dead band delay
- Infinite resolution analog duty cycle
- Sync Output/Input for multi-phase PWM
- Fosc/2 maximum PWM frequency
- A/D Converter:
- 10-bit resolution and 14 channels (2 internal)
- 17 I/O pins and 1 Input-only Pin:
	- High-current source/sink for direct LED drive
	- Interrupt-on-pin change
	- Individually programmable weak pull-ups
- Timer0: 8-Bit Timer/Counter with 8-Bit Programmable Prescaler
- Enhanced Timer1:
	- 16-bit timer/counter with prescaler
	- **External Gate Input mode**
	- Option to use OSC1 and OSC2 in LP mode as Timer1 oscillator, if INTOSC mode selected
- Timer2: 8-Bit Timer/Counter with 8-Bit Period Register, Prescaler and Postscaler
- Capture, Compare, PWM module:
	- 16-bit Capture, max resolution 12.5 ns
	- Compare, max resolution 200 ns
	- 10-bit PWM with 1 output channel, max frequency 20 kHz
- In-Circuit Serial Programming™ (ICSP™) via two pins
- Shunt Voltage Regulator (PIC16HV785 only):
	- 5 volt regulation
	- 4 mA to 50 mA shunt range

@ 2008 Microchip Technology Inc.

# **PIC16F785/HV785**

![](_page_33_Picture_68.jpeg)

# **Dual in Line Pin Diagram**

![](_page_33_Figure_3.jpeg)

#### **TABLE 1: DUAL IN LINE PIN SUMMARY**

![](_page_33_Picture_69.jpeg)

Note 1: Input only.

2: Open drain.

# $\overrightarrow{0}$ DEVICE OVERVIEW

This document contains device specific information for<br>the PIC16F785/HV785. It is available in 20-pin PDIP,<br>SOIC, SSOP and QFN packages. Figure 1-1 shows a<br>block diagram of the PIC16F785/HV785 device.<br>Table 1-1 shows the

![](_page_34_Figure_3.jpeg)

@ 2008 Microchip Technology Inc

DS41249E-page 5

![](_page_35_Picture_21.jpeg)

#### **TABLE 1-1:** PIC16F785/HV785 PINOUT DESCRIPTION

Legend: TTL = TTL input buffer, ST = Schmitt Trigger input buffer, AN = Analog, OD = Open Drain output,<br>HV = High Voltage

▬

![](_page_36_Picture_20.jpeg)

#### **TABLE 1-1:** PIC16F785/HV785 PINOUT DESCRIPTION (CONTINUED)

Legend: TTL = TTL input buffer, ST = Schmitt Trigger input buffer, AN = Analog, OD = Open Drain output,  $HV = High Voltage$ 

#### $3.2$ **Clock Source Modes**

Clock Source modes can be classified as external or internal.

- External Clock modes rely on external circuitry for the clock source. Examples are oscillator modules (EC mode), quartz crystal resonators or ceramic resonators (LP, XT, and HS modes) and resistorcapacitor (RC mode) circuits.
- Internal clock sources are contained internally within the PIC16F785/HV785. The PIC16F785/ HV785 has two internal oscillators; the 8 MHz High-frequency Internal Oscillator (HFINTOSC) and 31 kHz Low-frequency Internal Oscillator (LFINTOSC).

The system clock can be selected between external or internal clock sources via the System Clock Selection (SCS) bit (see Section 3.5 "Clock Switching").

#### $3.3$ **External Clock Modes**

#### **OSCILLATOR START-UP TIMER**  $3.3.1$ (OST)

When the PIC16F785/HV785 is configured for any of the Crystal Oscillator modes (LP, XT or HS), the Oscillator Start-up Timer (OST) is enabled, which extends the Reset period to allow the oscillator additional time to stabilize. The OST counts 1024 clock periods present on the OSC1 pin following a Power-on Reset (POR), a wake from Sleep, or when the Power-up Timer (PWRT) has expired (if the PWRT is enabled). During this time, the program counter does not increment and program execution is suspended. The OST ensures that the oscillator circuit, using a quartz crystal resonator or ceramic resonator, has started and is providing a stable system clock to the PIC16F785/HV785. Table 3-1 shows examples where the oscillator delay is invoked.

In order to minimize latency between external oscillator start-up and code execution, the Two-Speed Clock Start-up mode can be selected (see Section 3.6 "Two-Speed Clock Start-up Mode").

![](_page_37_Picture_161.jpeg)

#### **TABLE 3-1: OSCILLATOR DELAY EXAMPLES**

Note 1: The 5  $\mu$ s-10  $\mu$ s start-up delay is based on a 1 MHz System Clock.

#### $3.3.2$ **EC MODE**

The External Clock (EC) mode allows an externally generated logic level as the system clock source. When operating in this mode, an external clock source is connected to OSC1 pin and the RA4 pin is available for general purpose I/O. Figure 3-2 shows the pin connections for EC mode.

The Oscillator Start-up Timer (OST) is disabled when EC mode is selected. Therefore, there is no delay in operation after a Power-on Reset (POR) or wake-up from Sleep. Because the PIC16F785/HV785 design is fully static, stopping the external clock input will have the effect of halting the device while leaving all data intact. Upon restarting the external clock, the device will resume operation as if no time had elapsed.

![](_page_37_Figure_16.jpeg)

# PIC16F785/HV785

#### LP, XT, HS MODES  $3.3.3$

The LP, XT and HS modes support the use of quartz crystal resonators or ceramic resonators connected to the OSC1 and OSC2 pins (Figure 3-1). The mode selects a low, medium or high gain setting of the internal inverter-amplifier to support various resonator types and speed.

LP Oscillator mode selects the lowest gain setting of the internal inverter-amplifier. LP mode current consumption is the least of the three modes. This mode is best suited to drive resonators with a low drive level specification, for example, tuning fork type crystals.

XT Oscillator mode selects the intermediate gain setting of the internal inverter-amplifier. XT mode current consumption is the medium of the three modes. This mode is best suited to drive resonators with a medium drive level specification, for example, AT-cut quartz crystal resonators.

HS Oscillator mode selects the highest gain setting of the internal inverter-amplifier. HS mode current consumption is the highest of the three modes. This mode is best suited for resonators that require a high drive setting, for example, AT-cut quartz crystal resonators or ceramic resonators.

Figure 3-3 and Figure 3-4 show typical circuits for quartz crystal and ceramic resonators, respectively.

#### **FIGURE 3-3: QUARTZ CRYSTAL OPERATION (LP, XT OR HS MODE)**

![](_page_38_Figure_8.jpeg)

## **FIGURE 3-4:**

**CERAMIC RESONATOR OPERATION** (XT OR HS MODE)

![](_page_38_Figure_11.jpeg)

- ceramic resonators with low drive level.
	- 2: The value of RF varies with the Oscillator mode selected (typically between  $2 M\Omega$  to 10 MΩ).
	- 3: An additional parallel feedback resistor (RP) mav be required for proper ceramic resonator operation (typical value 1  $M\Omega$ ).

#### **TABLE 3-2: CERAMIC RESONATORS**

| <b>Mode</b> | Freq.     | <b>OSC1 (C1)</b> | <b>OSC2 (C2)</b> |
|-------------|-----------|------------------|------------------|
| <b>XT</b>   | 455 kHz   | 68-100 pF        | 68-100 pF        |
|             | $2.0$ MHz | 15-68 pF         | 15-68 pF         |
| <b>HS</b>   | 4.0 MHz   | 10-68 pF         | 10-68 pF         |
|             | 8.0 MHz   | 15-68 pF         | 15-68 pF         |
|             | 16.0 MHz  | 10-22 pF         | 10-22 pF         |

Note: These values are for design guidance only. See notes following this table.

@ 2008 Microchip Technology Inc.

#### **TABLE 3-3: CAPACITOR SELECTION FOR CRYSTAL OSCILLATOR**

![](_page_39_Picture_135.jpeg)

Note: These values are for design quidance only. See notes following this table.

![](_page_39_Figure_4.jpeg)

#### $3.3.4$ **EXTERNAL RC MODES**

The External Resistor-Capacitor (RC) modes support the use of an external RC circuit. This allows the designer maximum flexibility in frequency choice while keeping costs to a minimum when clock accuracy is not required. There are two modes, RC and RCIO.

In RC mode, the RC circuit connects to the OSC1 pin. The OSC2/CLKOUT pin outputs the RC oscillator frequency divided by 4. This signal may be used to provide a clock for external circuitry, synchronization, calibration, test or other application requirements. Figure 3-5 shows the RC mode connections.

#### **FIGURE 3-5: RC MODE**

![](_page_39_Figure_9.jpeg)

In RCIO mode, the RC circuit is connected to the OSC1 pin. The OSC2 pin becomes an additional general purpose I/O pin. The I/O pin becomes bit 4 of PORTA (RA4). Figure 3-6 shows the RCIO mode connections.

![](_page_39_Figure_11.jpeg)

The RC oscillator frequency is a function of the supply voltage, the resistor (REXT) and capacitor (CEXT) values and the operating temperature. In addition to this, the oscillator frequency will vary from unit-to-unit due to normal threshold voltage. Furthermore, the difference in lead frame capacitance between package types will also affect the oscillation frequency or low CEXT values. The user also needs to take into account variation due to tolerance of external RC components used.

 $CEXT > 20$  pF

#### **OPERATIONAL AMPLIFIER**  $11.0$ (OPA) MODULE

The OPA module has the following features:

- Two independent Operational Amplifiers
- External connections to all ports
- 3 MHz Gain Bandwidth Product (GBWP)

#### $11.1$ **Control Registers**

The OPA1CON register, shown in Register 11-1, controls OPA1. OPA2CON, shown in Register 11-2, controls OPA2.

#### $11.2$ **OPAxCON Register**

The OPA module is enabled by setting the OPAON bit of the OPAxCON Register. When enabled, OPAON forces the output driver of RC3/AN7/C12IN3-/OP1 for OPA1, and RC2/AN6/C12IN2-/OP2 for OPA2, into tristate to prevent contention between the driver and the OPA output. The ADC and comparator inputs which share the op amp pins operate normally when the op amp is enabled.

![](_page_40_Picture_79.jpeg)

![](_page_40_Figure_11.jpeg)

# @ 2008 Microchip Technology Inc.

# **PIC16F785/HV785**

# REGISTER 11-1: OPA1CON: OP AMP 1 CONTROL REGISTER

![](_page_41_Picture_47.jpeg)

![](_page_41_Picture_48.jpeg)

![](_page_41_Picture_49.jpeg)

#### bit 6-0 Unimplemented: Read as '0'

#### **REGISTER 11-2: OPA2CON: OP AMP 2 CONTROL REGISTER**

![](_page_41_Picture_50.jpeg)

![](_page_41_Picture_51.jpeg)

#### bit 7 **OPAON:** Op Amp Enable bit

 $1 =$  Op Amp 2 is enabled

 $0 =$  Op Amp 2 is disabled

#### **Unimplemented: Read as '0'** bit 6-0

#### **POWER-ON RESET**  $15.2.1$

The on-chip POR circuit holds the chip in Reset until VDD has reached a high enough level for proper operation. A minimum rise rate for VDD is required. See Section 19.0 "Electrical Specifications" for details. If the BOR is enabled, the minimum rise rate specification does not apply. The BOR circuitry will keep the device in Reset until VDD reaches VBOR (see Section 15.2.4 "Brown-Out Reset (BOR)")

The POR circuit, on this device, has a POR re-arm circuit. This circuit is designed to ensure a re-arm of the POR circuit if VDD drops below a preset re-arming voltage (VPARM) for at least the minimum required time. Once VDD is below the re-arming point for the minimum required time, the POR Reset will reactivate and remain in Reset until VDD returns to a value greater than VPOR. At this point, a 1  $\mu$ s (typical) delay will be initiated to allow VDD to continue to ramp to a voltage safely above VPOR.

When the device starts normal operation (exits the Reset condition), device operating parameters

(i.e., voltage, frequency, temperature, etc.) must be met to ensure operation. If these conditions are not met, the device must be held in Reset until the operating conditions are met.

For additional information, refer to Application Note AN607, "Power-up Trouble Shooting" (DS00607).

#### **MASTER CLEAR (MCLR)** 15.2.2

PIC16F785/HV785 has a noise filter in the MCLR Reset path. The filter will detect and ignore small pulses.

It should be noted that a WDT Reset does not drive MCLR pin low.

The behavior of the ESD protection on the MCLR pin has been altered from earlier devices of this family. Voltages applied to the pin that exceed its specification can result in both MCLR Resets and excessive current beyond the device specification during the ESD event. For this reason, Microchip recommends that the MCLR pin no longer be tied directly to VDD. The use of an RC network, as shown in Figure 15-1, is suggested.

#### **RECOMMENDED MCLR FIGURE 15-2: CIRCUIT**

![](_page_42_Figure_12.jpeg)

An internal MCLR option is enabled by clearing the MCLRE bit in the Configuration Word. When cleared, MCLR is internally tied to VDD and an internal Weak Pull-up is enabled for the MCLR pin. The VPP function of the RA3/MCLR/VPP pin is not affected by selecting the internal MCLR option.

#### POWER-UP TIMER (PWRT)  $15.2.3$

The Power-up Timer provides a fixed 64 ms (nominal) time out on power-up only, from POR or Brown-out Reset. The Power-up Timer operates from the 31 kHz LFINTOSC oscillator. For more information, see Section 3.4 "Internal Clock Modes". The chip is kept in Reset as long as PWRT is active. The PWRT delay allows the VDD to rise to an acceptable level. A configuration bit, PWRTE can disable (if '1') or enable (if '0') the Power-up Timer. The Power-up Timer should be enabled when Brown-out Reset is enabled, although it is not required.

The Power-up Time Delay will vary from chip-to-chip and vary due to:

- VDD variation
- Temperature variation
- Process variation

See DC parameters for details (Section 19.0 "Electrical Specifications").

#### 15.2.4 **BROWN-OUT RESET (BOR)**

The BOREN0 and BOREN1 bits in the Configuration Word select one of four BOR modes. Two modes have been added to allow software or hardware control of the BOR enable. When BOREN<1:0> =  $01$ , the SBO-REN bit of the PCON Register enables/disables the BOR allowing it to be controlled in software. By selecting BOREN<1:0>, the BOR is automatically disabled in Sleep to conserve power, and enabled on wake-up. In this mode, the SBOREN bit is disabled. See Register 15.2 for the Configuration Word definition.

If VDD falls below VBOR for greater than parameter (TBOR), see Section 19.0 "Electrical Specifications", the Brown-out situation will reset the device. This will occur regardless of the VDD slew rate. A Reset is not assured if VDD falls below VBOR for less than parameter (TBOR).

On any Reset (Power-on, Brown-out Reset, Watchdog, etc.), the chip will remain in Reset until VDD rises above VBOR (see Figure 15-3). The Power-up Timer will now be invoked, if enabled, and will keep the chip in Reset an additional 64 ms.

The Power-up Timer is enabled by the Note: PWRTE bit in the Configuration Word.

If VDD drops below VBOR while the Power-up Timer is running, the chip will go back into a Brown-out Reset and the Power-up Timer will be re-initialized. Once VDD rises above VBOR, the Power-up Timer will execute a 64 ms Reset.

# **ローパワー、+3.3 V、RS-232**

![](_page_43_Picture_1.jpeg)

# **ADM3202/ADM3222/ADM1385**

![](_page_43_Figure_3.jpeg)

# **ADM3202/ADM3222/ADM1385―仕様**

![](_page_44_Picture_144.jpeg)

# $\mathsf{T}_{\mathsf{A}}$  25

**絶対最大定格\***

![](_page_45_Picture_206.jpeg)

![](_page_45_Picture_207.jpeg)

 $\ddot{x}$ 

![](_page_45_Picture_208.jpeg)

RU **and**  $\overline{R}$ 

![](_page_46_Picture_581.jpeg)

![](_page_47_Figure_1.jpeg)

![](_page_48_Figure_1.jpeg)

![](_page_48_Figure_2.jpeg)

**0.0040 (0.10)**

**0.0500 (1.27) BSC**

**undin** 

**0.0192 (0.49) 0.0138 (0.35)**

 $\overline{\mathbb{H}}$ 

**0.0125 (0.32) 0.0091 (0.23)**

**8**°

**0.0500 (1.27) 0.0157 (0.40) 0**°